Published on I.I.S "G. Bonfantini" (http://wikimedia.bonfantini.it)

- Accesso utente
- Cedolini degli stipendi (Area riservata NoiPA)
- [Graduatoria III fa](http://wikimedia.bonfantini.it/user)scia personale ATA

## **Comunicazioni**

Circolari e news indirizzate al Personale ATA

**IE BONEA** ad HAITI: giardino ed orto caraibico Pubblicata il: 14/01/2015

Dopo l'esperienza del febbraio 2014 di Alessandro, Davide, Fabio con l'instancabile prof. don Franco Belloni, il Bonfa torna al Polo Caritativo ed Educativo Waf Jeremie di Port Au Prince (Haiti) con nuove giovani forze e spirito d'iniziativa sulle orme del Giardino Spirituale realizzato nel Parco dell'Istituto, per lavorare nei terreni dell'orto e operare nel giardino della Scuola Materna sulle rive del Mar dei Caraibi. Il prof.

Leggi tutto ... AUGURI DEL DIRIGENTE SCOLASTICO Pubblicata il: 19/12/2014

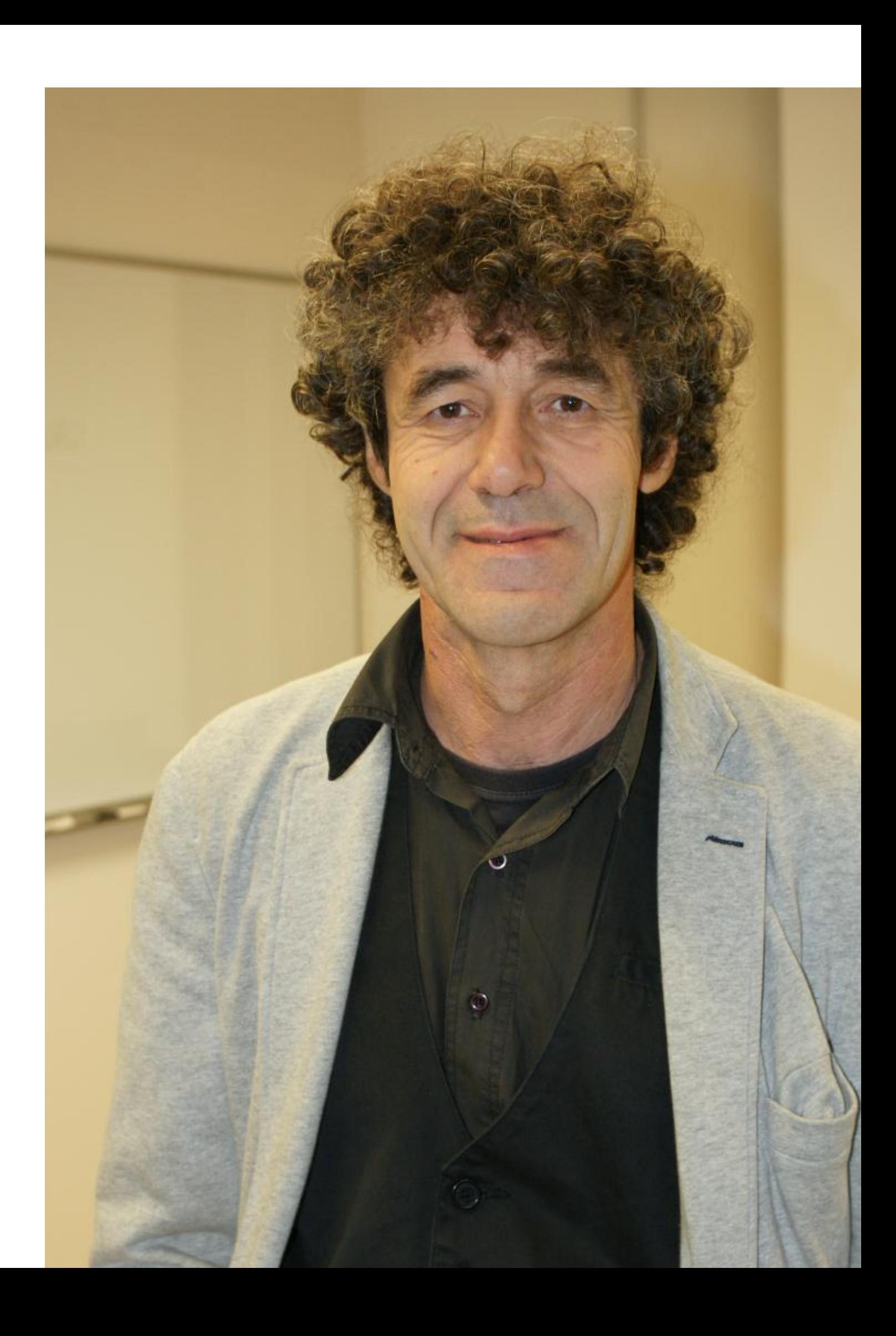

Arriviamo insieme al primo giro di boa di questo anno scolastico, ricco di novità sia per chi di Pagine voi affronta per la prima volta il percorso della scuola superiore sia per chi, alunno delle classi successive, sta affrontando i nuovi ostacoli di un anno nuovo, diverso da quelli precedenti, certamente ricco di stimoli.

Leggi tutto ... Trasloco uffici ambito territoriale di Novara - N. protocollo: n.n. - Data di emissione: 16/12/2014 [Pubblicata il:](http://wikimedia.bonfantini.it/articolo/auguri-del-dirigente-scolastico) 16/12/2014

[Destinatari: Studenti, Genitori, Docenti](http://wikimedia.bonfantini.it/circolari/trasloco-uffici-ambito-territoriale-di-novara)

Leggi tutto ... CREDENZIALI SITO WEB @BONFANTINI Pubblicata il: 07/10/2014

[Coloro che no](http://wikimedia.bonfantini.it/circolari/trasloco-uffici-ambito-territoriale-di-novara)n sono ancora in possesso delle CREDENZIALI di accesso al Sito internet e alla [posta elettronica d'Istituto possono chiederl](http://wikimedia.bonfantini.it/articolo/credenziali-sito-web-bonfantini)e cliccando sulla voce CONTATTI nella barra in alto di questo Sito, compilando il form, richiedendole agli amministratori. Una mail arriverà alla casella postale indicata con le indicazioni per entrare nella casella di posta @bonfantini.it a questo punto si troverà una mail di risposta le istruzioni "passopasso" per accedere al Sito internet.

Leggi tutto ...

« prima precedente  $1 2 3 4 5$ 

[Source URL \(re](http://wikimedia.bonfantini.it/articolo/credenziali-sito-web-bonfantini)trieved on 26/04/2024 - 11:05): http://wikimedia.bonfantini.it/personale\_ata?page=4